Parents and Guardians you have 24/7 access to your student's cafeteria account, attendance summary, assignments and schedule on Parent Portal. See directions below or visit our website for directions.

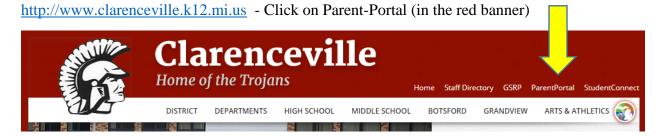

## Enter you assigned Pin and Password click Log In

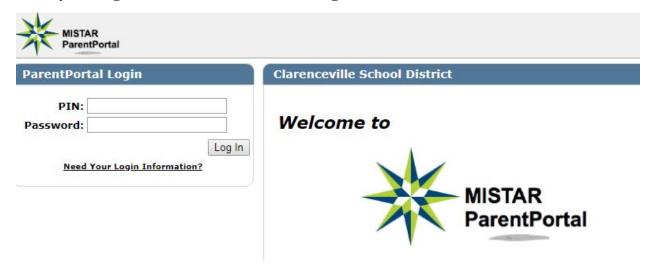

Forgot your Pin and/or Password or this is your first time on Parent - Portal click on the link, need your Login Information. You will be asked for your email address. You must have a valid email address associated with your student to use this feature. Your Pin and Password will be emailed to you. If you need additional assistance contact your student's building secretary.

## Clarenceville School District

## ParentPortal Login Information

Please enter your email address. Your PIN and Password will be emailed to you. If you are still experiencing problems logging in, please contact your student's school for additional assistance.

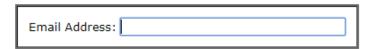

**Note:** Information sent through email is not protected from interception by other parties. It is recommended that, after successful login, you click on the 'Account' link and change your account password.

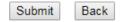